# **XML Optionen**

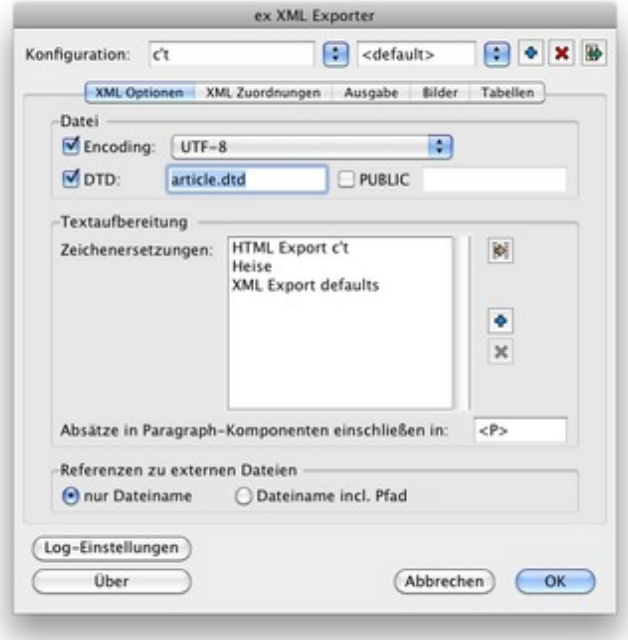

### Encoding:

Festlegung in welcher Codierung die XML-Datei erzeugt werden soll. Das Format hängt davon ab, in welcher Umgebung die XML-Datei [weiterverarbeitet](http://www.codesco.com/index.php?eID=tx_cms_showpic&file=fileadmin%2Fbilder_grafiken%2FScreenshots%2Fex_XMLExporter_Prefs_Optionen_DE.jpg&md5=d0347f4c33762607aec614a658798204d06e1abf¶meters[0]=YTo0OntzOjU6IndpZHRoIjtzOjQ6IjgwMG0iO3M6NjoiaGVpZ2h0IjtzOjQ6IjYw¶meters[1]=MG0iO3M6NzoiYm9keVRhZyI7czo0MToiPGJvZHkgc3R5bGU9Im1hcmdpbjowOyBi¶meters[2]=YWNrZ3JvdW5kOiNmZmY7Ij4iO3M6NDoid3JhcCI7czozNzoiPGEgaHJlZj0iamF2¶meters[3]=YXNjcmlwdDpjbG9zZSgpOyI%2BIHwgPC9hPiI7fQ%3D%3D) werden soll.

## DTD:

Im Feld "DTD" kann der Name einer DTD-Datei eingetragen werden, die beim Einchecken in den XML-Header geschrieben wird. Beim Öffnen der XML-Datei in einem XML-Editor wird die DTD gesucht und die Interpretation anhand der dort festgelegten Definitionen durchgeführt.

#### Textaufbereitung:

Falls benötigt, können beim Export die im QuarkXPress-Dokument verwendeten Absatzzeichen (Return) und weiche Absatzzeichen (Soft Returns) gesondert behandelt werden.

#### Zeichenersetzung:

Bei "Zeichenersetzung" kann definiert werden, wie einzelne Zeichen oder allgemein auch Zeichen, die mit einer bestimmten Schrift gesetzt wurden, ersetzt werden sollen.

#### *Beispiel:*

Wenn in einem QuarkXPress-Dokument Sonderzeichen aus "ZapfDingbats" verwendet werden, erscheinen diese im XML-Artikel als "normaler" Buchstabe, nicht als Sonderzeichen, z.B. wird aus dem fetten Punkt • der Buchstabe "l" (Zeichenersetzung Char). Bei "Zeichenersetzung Font" wird das unter "Nach:" eingetragene Zeichen immer gesetzt, wenn die unter "Von:" gewählte Schrift im Dokument verwendet wurde.

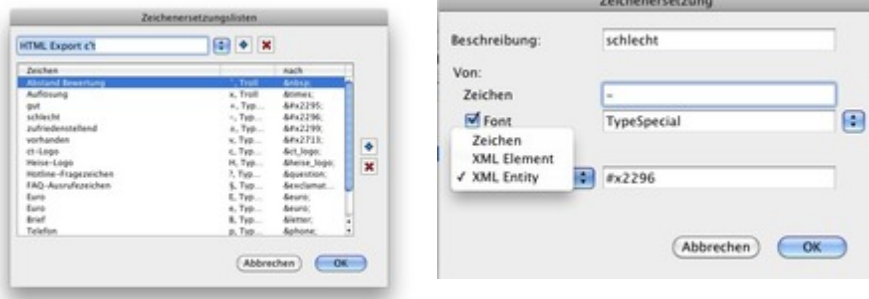

#### Bildb[ehandlung:](http://www.codesco.com/index.php?eID=tx_cms_showpic&file=fileadmin%2Fbilder_grafiken%2FScreenshots%2Fex_XMLExporter_Prefs_Zeichenersetzung_DE.jpg&md5=7404ff589e0fdeab7264169675f11644ec00232c¶meters[0]=YTo0OntzOjU6IndpZHRoIjtzOjQ6IjgwMG0iO3M6NjoiaGVpZ2h0IjtzOjQ6IjYw¶meters[1]=MG0iO3M6NzoiYm9keVRhZyI7czo0MToiPGJvZHkgc3R5bGU9Im1hcmdpbjowOyBi¶meters[2]=YWNrZ3JvdW5kOiNmZmY7Ij4iO3M6NDoid3JhcCI7czozNzoiPGEgaHJlZj0iamF2¶meters[3]=YXNjcmlwdDpjbG9zZSgpOyI%2BIHwgPC9hPiI7fQ%3D%3D)

zugewiesen werden. Beim Export kann hierüber festgelegt werden, ob nur der Bildname oder der gesamte Pfad in die XML-Datei exportiert wird.